# **ขั้นตอนการดาวน์โหลด**

**Application Moblie**

#### **1.ระบบปฏิบัติการไอโอเอส (iOS)**

### 1.1 คลิกที่ไอคอน App store

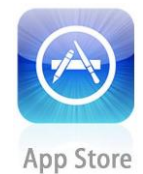

#### 1.2 ค้นหาแอปพลิเคชันในช่องค้นหาด้วยชื่อ

**"CoOp Network"**

#### 1.3 กดที่ไอคอนดาวน์โหลด **GET**

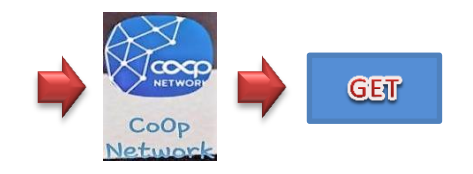

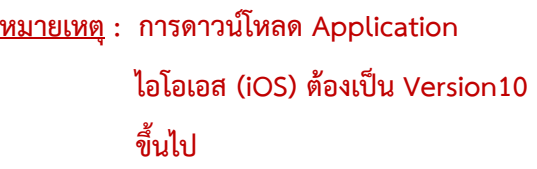

**2.ระบบปฏิบัติการแอนดรอยด์ (Android)**

2.1 คลิกที่ไอคอน Play store

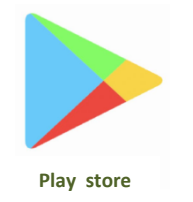

2.2 ค้นหาแอปพลิเคชันในช่องค้นหาด้วยชื่อ

**"CoOp Network"**

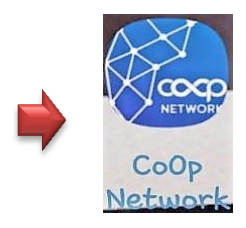

2.3 กดติดตั้ง

\*\*\*สมาชิกสามารถสแกน OR CODE เพื่อทำการติดตั้ง ระบบได้\*\*\*

**หมายเหตุ : การดาวน์โหลด Application แอนดรอยด์ต้องเป็น Version 6 ขึ้นไป**

 **3. สมาชิกที่ใช้โทรศัพท์ระบบแอนดรอยด์สามารถ** 

**-3-**

 **ดาวน์โหลด QR Code** 

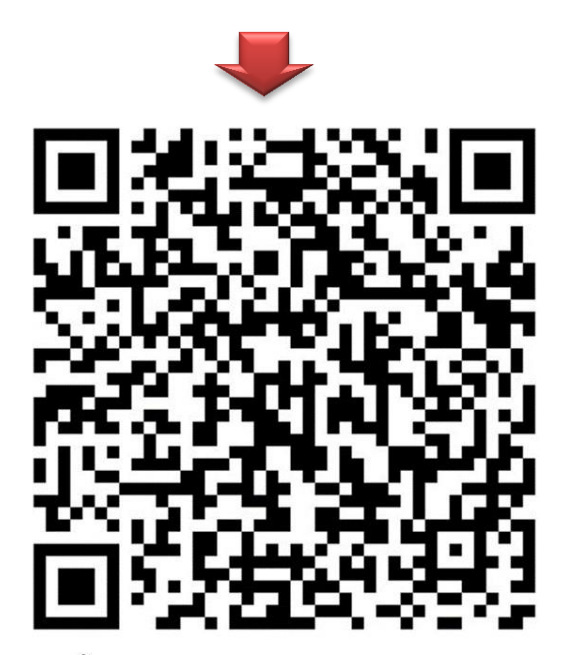

ติดตั้งแอปผ่าน QR CODE: CoOp Network

 **4. เมื่อเข้าสู่ App จะให้ใส่รหัสสหกรณ์ 0002 และ "กดยืนยัน"**

## **5. เข้าสู่หน้าจอ App ของสหกรณ์ดังรูป**

**-4-**

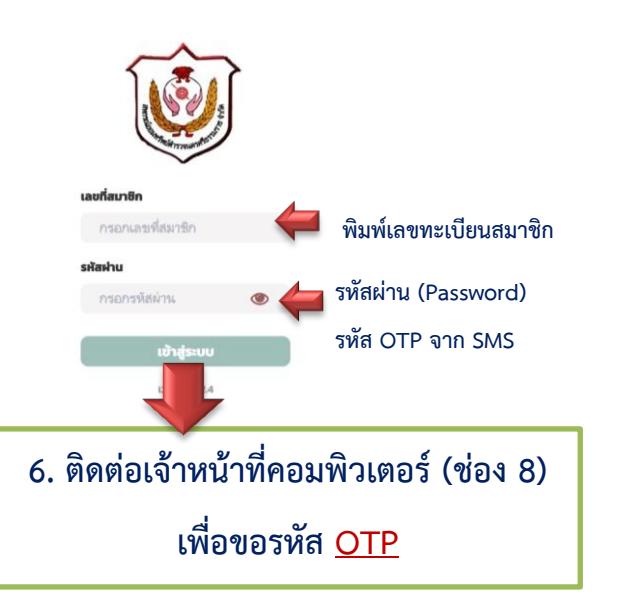

รหัส OTP ระบบจะส่งผ่าน SMS ไปยังโทรศัพท์ สมาชิก **(รหัสผ่านนี้จะต้องใช้ในการเข้าใช้งาน ทุกครั้งไม่สามารถเปลี่ยนได้หากลืมจะต้องติดต่อ ขอรหัสใหม่ที่ส านักงานสหกรณ์)**

**7. ใส่เลขทะเบียนสมาชิก xxxxx และ รหัสผ่าน (OTP) xxxxxx ที่ได้รับ**

8. เลือกเมนลงทะเบียน (อ่านข้อตกลง)  $\nabla$ ท าเครื่องหมายถูกในช่องสี่เหลี่ยม กด "ยอมรับ" และ กด "ดำเนินการต่อ"

**-5-**

9. ระบบจะให้ใส่รหัส OTP กด "ยืนยัน" 10. ระบบจะให้ตั้งรหัสในการ Login เข้าใช้งาน App จะต้องใส่รหัส 2 ครั้ง เพื่อยืนยัน (รหัสนี้เป็นรหัส สำหรับการใช้ทำธุรกรรมสหกรณ์ สมาชิกสามารถ ก าหนดรหัสเองได้) กด "เสร็จสิ้น" **\*\*\*หลังจากท าตามขั้นตอนติดตั้งเสร็จสิ้นสมาชิก**

**สามารถเข้าไปท าธุรกรรมในระบบต่าง ๆ ดังนี้**

- การท าธุรกรรมภายในสหกรณ์ระหว่าง**บัญชีเงินฝาก สหกรณ์ของตนเอง**
- การรับ**เงินกู้**
- การท าธุรกรรมภายนอกระหว่าง**บัญชีสหกรณ์ ของตนเองกับบัญชีธนาคารกรุงไทยของตนเอง**
- การแสดงข้อมูลทางการเงิน อาทิบัญชีเงินฝาก/ สัญญาเงินกู้

### **สมาชิกต้องเตรียมเอกสาร ดังนี้**

- สำเบาบัตรประจำต้าประชาชบ หรือ
	- สำเนาบัตรประจำตัวข้าราชการ
- ส าเนาหน้าสมุดบัญชีเงินฝาก ธนาคารกรุงไทย
- หมายเลขโทรศัพท์ของสมาชิกเท่านั้น

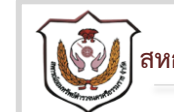

I

 $\mathcal{P}_{\mathbf{f}}$  สหกรณ์ออมทรัพย์ตำรวจนครศรีธรรมราช จำกัด

# **คู่มือการดาวน์โหลด และลงทะเบียนแอปพลิเคชัน Moblie Application : CoOp Network**

 $\frac{1}{-s}$  $25$ 侖 **โทรศัพท์ 075-345531 มือถือสหกรณ์ 098-1139489** www.nakhonsipolice-coop.com **ID LINE 075340707**